## **Tarea 7. Módulo 4. Insertando Actividades en Nuestro Curso. Por. Omar José Miratía Moncada (UCV)**

Estimado Prof. Manuel y demás colegas

## Saludos cordiales

Para efecto tarea "**Insertando actividades en nuestro curso**", le recuerdo tal como me indico antes, estoy trabajando con la versión 2.7 de Moodle.

Cumplo con la tarea o actividad "**Insertando actividades en nuestro curso**" en mi "**VIII Curso- .Taller Administración de un Aula Virtual en Moodle y Tutoría**".

He colocado ls ["Actividades"](https://docs.moodle.org/all/es/Actividades): [Foro,](https://docs.moodle.org/all/es/Actividad_de_foro) [Consulta,](https://docs.moodle.org/all/es/Consulta) [Libro,](https://docs.moodle.org/all/es/Libro) [Cuestionario](https://docs.moodle.org/all/es/Actividad_de_examen) y [Chat.](https://docs.moodle.org/all/es/Actividad_de_chat) En los próximos días, espero poder colocar ["Glosario"](https://docs.moodle.org/all/es/Actividad_de_glosario), ["Lección"](https://docs.moodle.org/all/es/Actividad_de_lecci%C3%B3n), "Base de [Datos"](https://docs.moodle.org/all/es/Actividad_BasedeDatos) y quizás algún [juego](https://moodle.org/plugins/mod_game) (Módulo no estándar o externo, plugin).

## **Dirección del Curso**:

En la "**Base de Datos del Módulo 1**":

[http://elmformacion.com/mod/data/view.php?d=3&advanced=0&paging&page=9.](http://elmformacion.com/mod/data/view.php?d=3&advanced=0&paging&page=9)

En el **Servidor de la UE@D de la Facultad de Ciencias-UCV** (clave de invitado: aavmt\_om08\_p).

[http://eadprueba.ciens.ucv.ve/moodle/course/view.php?id=66.](http://eadprueba.ciens.ucv.ve/moodle/course/view.php?id=66)

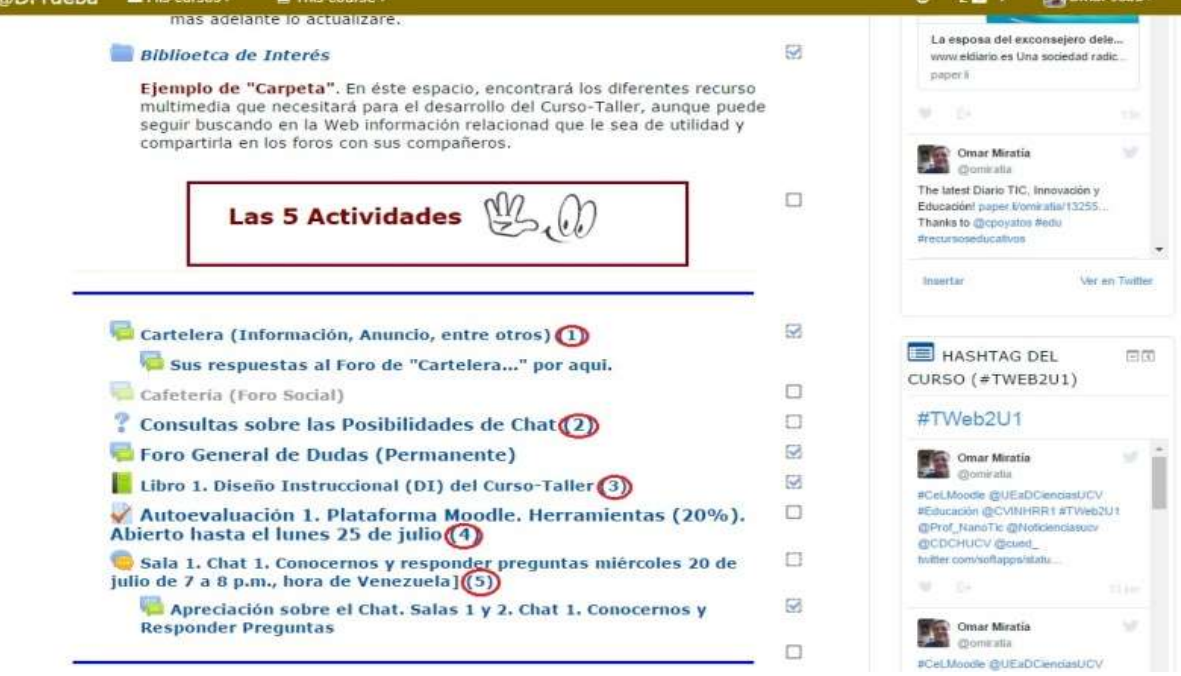

## Figura 1. **Insertando Cinco (5) Actividades en Nuestro Curso**"

*Dr. Omar José Miratía Moncada (ITDE) omiratia@gmail.com UCV, Caracas-Venezuela*